## Les Techniques du Régleur

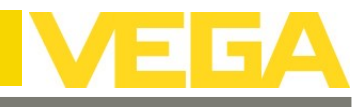

## VEGABAR Série 80 | Fiche nº10.1 | Créer un tableau de linéarisation

**Nous allons aborder la création d'un tableau de linéarisation en utilisant l'Assistant de linéarisation de PACTware™ disponible uniquement en ayant acheté une licence DTM VEGA et grâce à la géométrie de la cuve.**

**Après vous être connecté à PACTware™, il faut se rendre dans le Menu Mise en service => Type linéarisation (voir ci-dessous)** El-Mise en service Type linéarisation (Conversion par ext en valeur proportionnelle au volume) Linéaire Application Grandeur de mesure du sys Linéaire Cuve cylindrique couchée Correction de position 100 Réglage Attér Type linéarisation en. Display **Avant d'ouvrir l'assistant de linéarisation, renseigner :** · Diagnostic Ė Autres réglages Valeurs mes **1 La position du capteur par rapport au 0%** ட்<br>ட்டாfo **2 La hauteur totale du réservoir** Type de linéarisation Linéaire Ouvrir l'assistant de linéarisation **1** Correction du manchon  $990$ <sub>mm</sub> Si le capteur de pression se<br>signe négatif. ,<br>au-dessous du fond du réservoir, la valeur doit être saisie avec un **Sélectionnez "Assistant de calcul", puis passez à 2** Hauteur du réservoir D 14936 mm **l'étape suivante en cliquant sur**  Continuer > Assistant du calcul La courbe de linéarisation est calculée sur la base de la géométrie de la cuve à entrer ◯ Entrer le tableau de correspondan Saisir le type de linéarisation par la hauteur et le volume Forme de la cuve Cuve cylindrique verticale **Choisir son type de cuve, puis**   $\bigcirc$  Mesure du volume en litre Continuer > **cliquez sur**  Remplissage par étape de la cuve et entrée des valeurs de mesure correspondantes Unité  $mm$  $\checkmark$ O Importer la courbe linéarisation Cuve cylindrique couchée .<br>Saisir la courbe de linéarisation en pourcentage Cuve sphérique Cuve en plusieurs parties Il a hauteur totale (cote intérieure) de la cuve est connue  $\bigcirc$  La hauteur de la partie cylindrique de la cuve est connue Diamètre intérieur (D)  $1000$  mm **Il faut maintenant renseigner les dimensions hautes et basses**  Hauteur totale (cote intérieure) (L)  $1100$  mm **de la cuve, afin que le logiciel puisse calculer le volume dans cet espace. Sélectionnez le type**  Continuer > **Passez à l'étape suivante en cliquant sur d'information qui vous convient,**  Forme bombée DIN 28011 **puis validez sur**  Continuer >  $\overline{4}$  mm Énaisseur naroi (w) Hauteur bord(h1)  $\overline{14}$  mm **Le travail est presque finalisé, car PACTware™ vient de créer le tableau de linéarisation avec 32 points de mesure (ce qui est le maximum). Il reste à définir : - l'Unité de calibrage** L'assistant a maintenant déterminé toutes les données nécessaires pour la linéarisation **- Le format de calibrage (nombre de chiffres après la virgule)** Si vous cliquez sur "Terminer" toutes les données modifiées dans le DTM seront appliquées dans l'appareil **Cuve**<br>Correction du manchor<br>Hauteur du réservoir **Dans cette étape, il faut indiquer au**   $-990$  mm **logiciel les parties non exploités de la Réglage**<br>Réglage m<br>Hauteur de 100 %<br>2090 mn **cuve, afin que celles-ci soient**  Réglage min<br>Hauteur de r **soustraites du volume utile.** Calibré(e) III Puis cliquez sur **Continuer** Échelonnage Unité Unité<br>Format d'affichage<br>Calibrage 0 %<br>Calibrage 100 % 757758775748742777772777777778988870688848  $\frac{\text{#}}{\text{01}}$ <br>7581 98.749<br>97.45<br>96.23<br>94.97.72<br>92.46<br>91.22<br>98.68<br>87.42<br>86.74<br>86.74<br>96.74  $H1 \n \begin{bmatrix} 1 & 0 & 0 \\ 0 & 0 & 0 \\ 0 & 0 & 0 \end{bmatrix}$ < Retour Annule Termine  $H2$   $\left[\begin{matrix} 0 & 96 \\ 1 & 2 \end{matrix}\right]$ **Cette dernière étape va injecter le tableau dans la**  83,66<br>82,41<br>81,15 **mémoire du capteur, et modifier différents paramètres dans la configuration du capteur.** Corrigez les valeurs pour les zones supprimées H1 et H2 lorsque seulement une partie de la cuve doit être utilisée **Les onglets suivants seront modifiés :** Continuer > **- Réglage - Echelonnage** Zone supprimée H1  $\overline{0}$  mm **- Linéarisation**

Hotline technique 0899 700 216 (0,80€/mn) – Dernière mise à jour le 12/06/2017

correspond à 0,01

 $\overline{0}$  mm

Zone supprimée H2

**La linéarisation est maintenant finalisée.**